## **Краткая инструкция по прошивке firmware платы miniITX Байкал-M**

Разъем ХР8

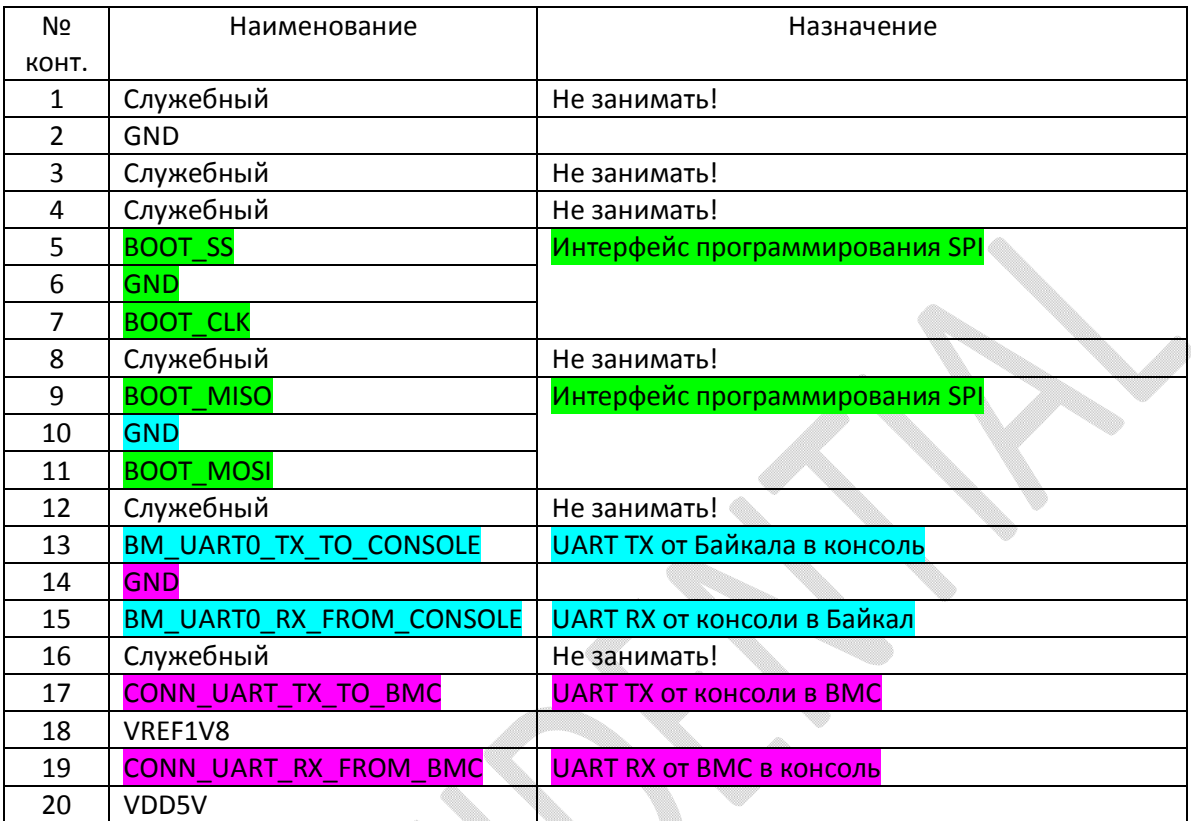

## ВНИМАНИЕ!!! Все сигналы на разъеме ХР8 уровня 1.8 вольт.

- 1. Программирование SPI Flash
- подключить к двум COM портам инструментального компьютера через преобразователи уровня UART Байкал и UART ВМС. Например, FT232 USB UART Board (Type A).

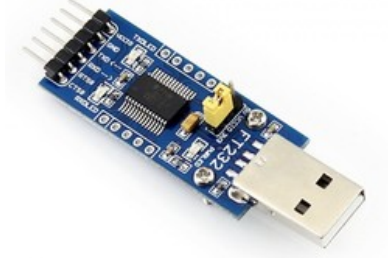

- в терминальной программе настроить порты на скорость 115200;
- подключить к порту SPI Flash программатор (мы используем OLIMEX ARM-USB-TINY-H );

 подключить к разъему ХР7 контакты 6,8 тактовую кнопку или блок с кнопками и светодиодами от корпуса ПК ;

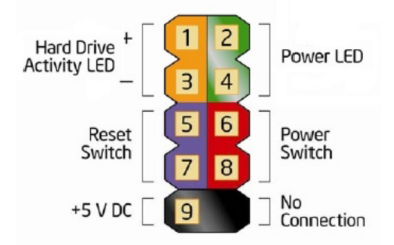

- подключить источник питания к разъему ХР1 (POWER ATX);
- подать питание на плату(включить источник и нажать на кнопку на XP7);
- с компьютера на консоли ВМС дать команду «**pins cpu\_off**». В результате ВМС включит режим программирования SPI Flash;
- запрограммировать SPI Flash;
- выключить питание;
- отсоединить программатор и консоль ВМС;
- 2. Режим работы
- подключить к COM порту инструментального компьютера через преобразователь уровня UART Байкал;
- подключить к разъему ХР7 контакты 6,8 тактовую кнопку или блок с кнопками и светодиодами от корпуса ПК ;
- подключить источник питания к разъему ХР1 (POWER ATX);
- подать питание на плату(включить источник и кнопку на XP7);
- наблюдать процесс загрузки на экране компьютера в терминальной программе.